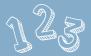

of using Farmers MarKet CVB!

#### 1. Create an account

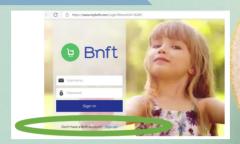

Download the Bnft app or visit mybnft.com and clicK "sign up". Enter your card number, zip code, and birthdate, then create an account using an email address and password.

### 2. Plan your trip

## maine.gov/WIC

Go to www.maine.gov/wic to see what farmers marKets or farmer sale sites are ready to taKe CVB.

### 3. shop!

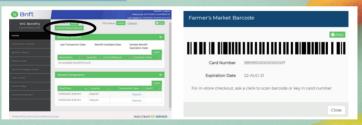

When you've found your farmer and you're ready to check out, log into the app and click the button to show the barcode. If you're using a computer to print your barcode, make sure you bring it with you!

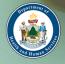

### Keeping Your Account Secure

Once a week when you log in to your Bnft account, you'll need to enter a code.

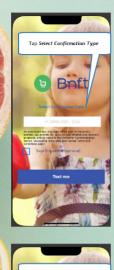

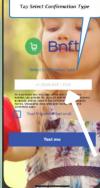

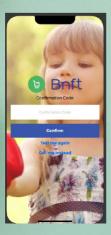

### 1. Tap "Select Confirmation Type"

Choose "text me" to get a text message with your code, or choose "call me" to get a phone call with your code.

The phone number you used when setting up your account will show up in the white box.

# 2. Confirm your phone number

If the phone number in the white box is correct, clicK "text me" or "call me" to continue.

If your phone number has changed since you set up your account, 855-250-8945.

### 3. Enter your onetime code

Bnft will send you a one-time code. Enter the code in the box, then click CONFIRM to finish logging in.

Your code will expire after 10 minutes. If you are not able to log in, call 855-250-8945.